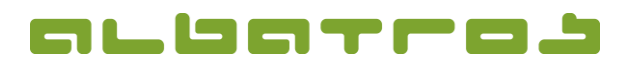

# **Annual Handicap Review from 2014**

1 [7]

The annual handicap review can and must take place between November 15<sup>th</sup> and March 15<sup>th</sup>. The right time for the review is when all qualifying results are available and you no longer host any handicap-effective tournaments.

To carry out the review, click on "Handicap" and select "Evaluate customer handicaps" from the list:

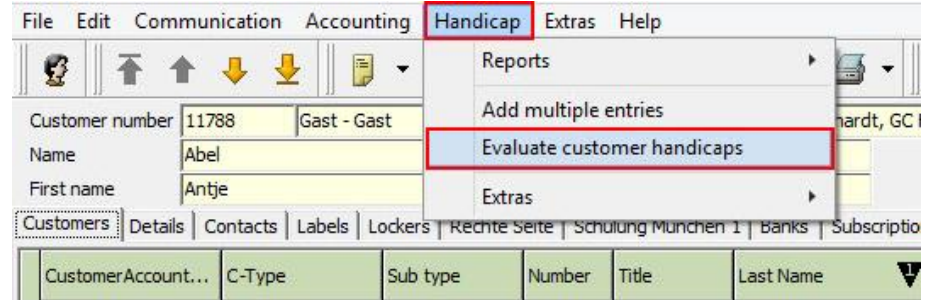

A new window will appear. Click on "Plus":

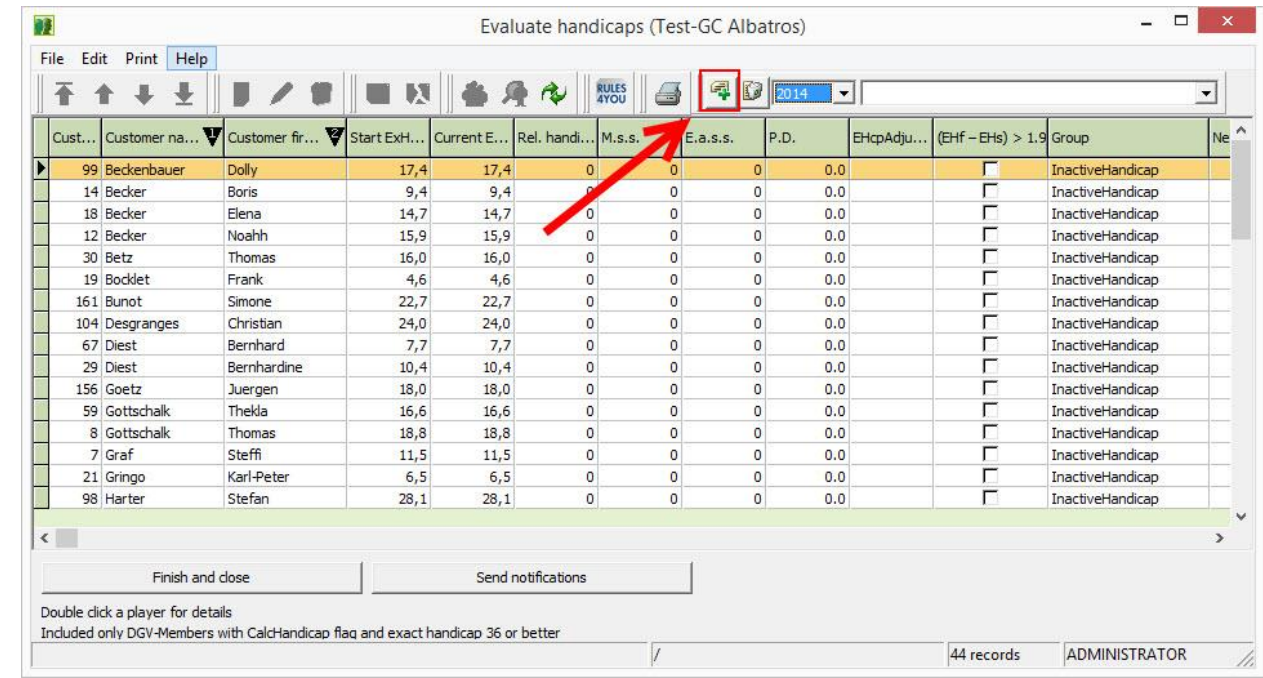

A further window will open. Confirm the question with "Yes".

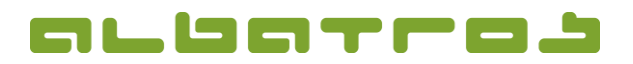

# **Annual Handicap Review from 2014**

 $\pmb{\times}$ Confirm Do you want to create handicap evaluation for year 2014? Yes  $No$ Cancel

The annual handicap review has been calculated and the result can be found in the following list.

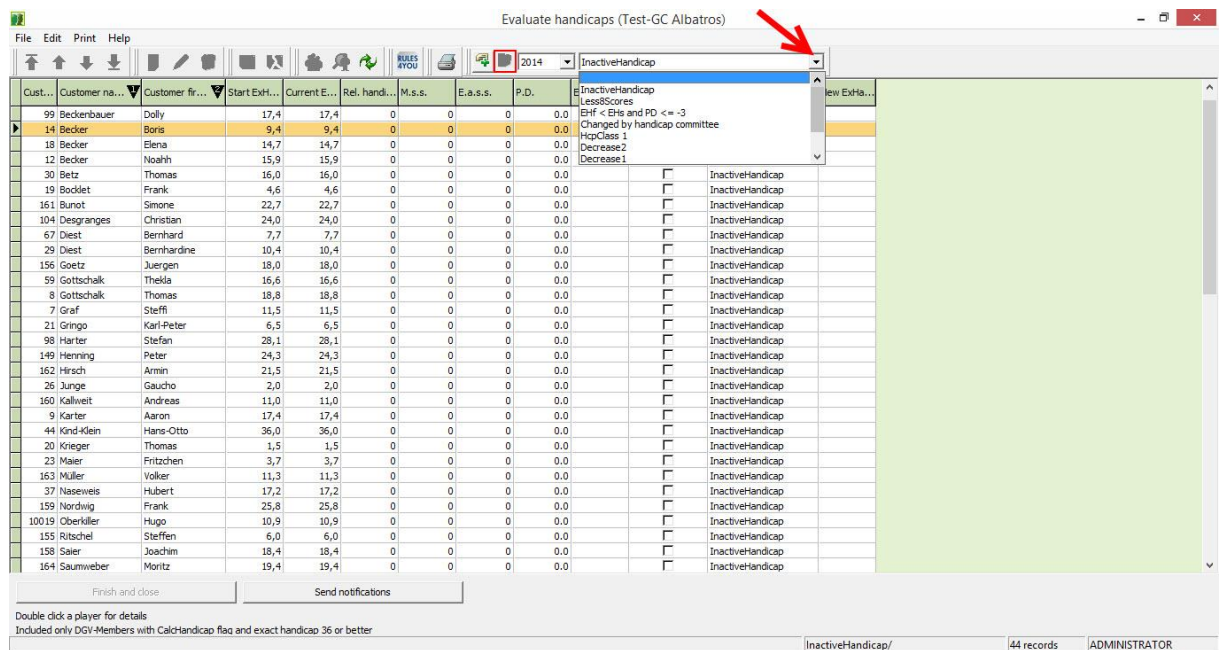

If you are uncertain whether you actually want to calculate the annual review yet, you can, at this point, still delete and thus postpone the review (click on the garbage-can icon next to the year).

2 [7]

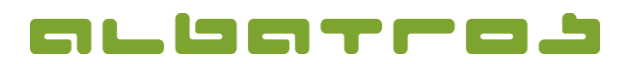

3 [7]

# **FAQ | Membership Administration**

# **Annual Handicap Review from 2014**

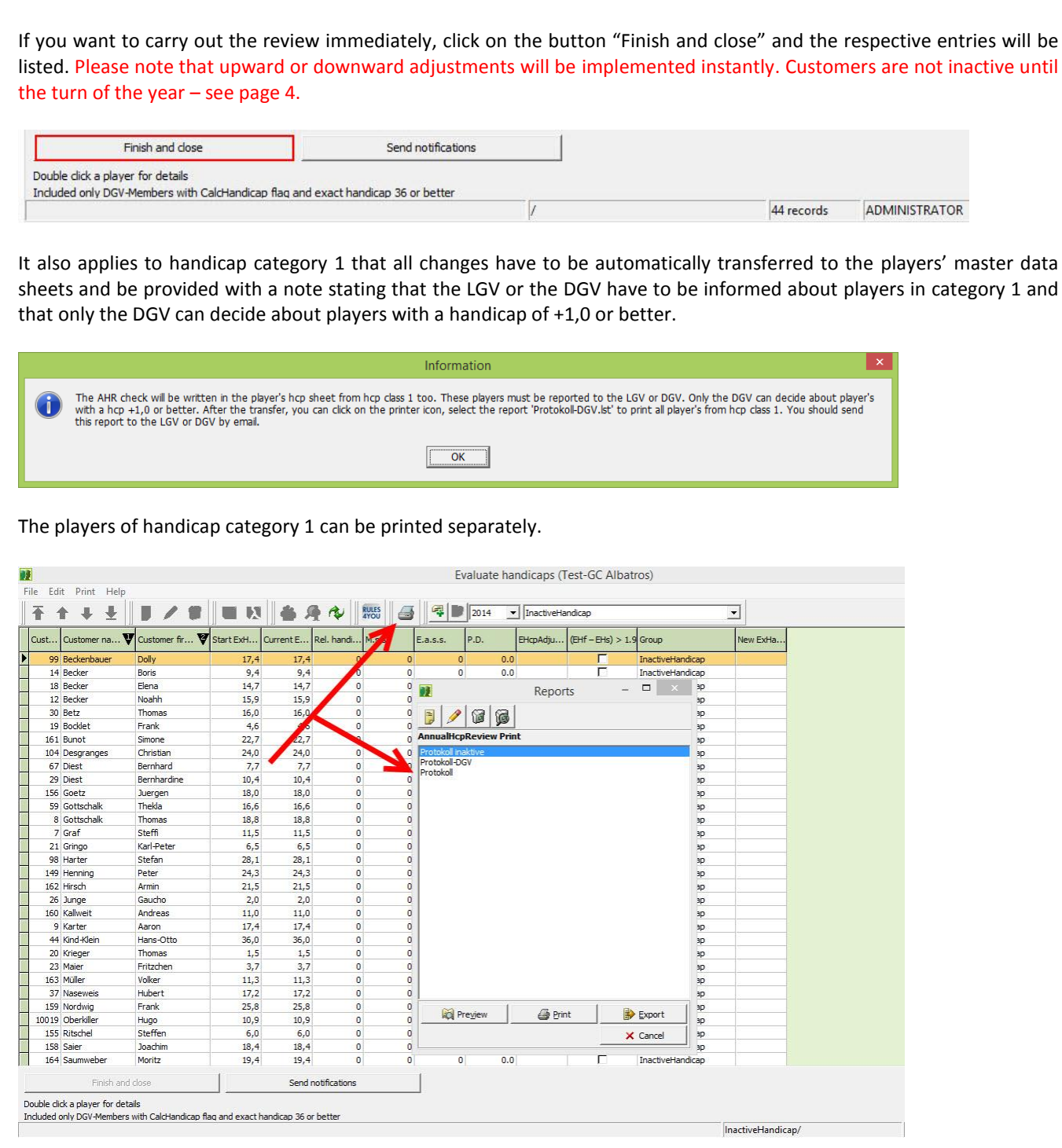

Other protocols can be printed via the print icon.

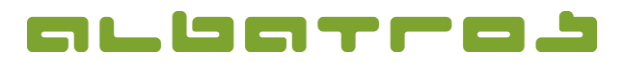

# **Annual Handicap Review from 2014**

 $=$   $\Box$  x 33 Reports  $2$  6 6 同 **AnnualHcpReview Print** Protokoll-DGV Protokoll **Preview @** Print Export X Cancel

The "Protokoll inaktive" lists all customers who will receive an inactive handicap at the turn of the year. The "Protokoll-DGV" lists all players of handicap category 1 for the DGV. In the "Protokoll", you will find a list of all changes, except for the customers that have become inactive. This protocol can be transmitted to the DGV.

To inform your customers, click on "Send notifications" and select from the following options:

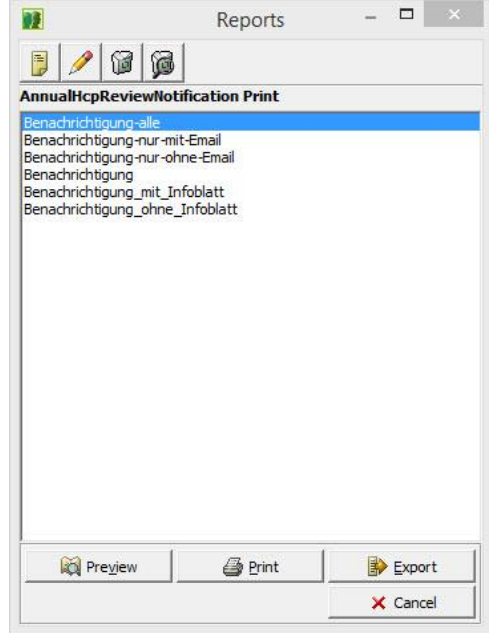

Albatros Datenservice GmbH | Werftstraße 12 | 76189 Karlsruhe | Germany | fon +49 721 - 1 83 49-0 | info@albatros.net | www.albatros.net

4 [7]

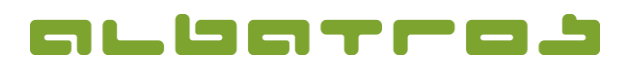

5 [7]

## **FAQ | Membership Administration**

## **Annual Handicap Review from 2014**

Apart from the editable text document by the club, the player is supposed to receive an individual PDF file which provides further background information on the changes. Optionally, these files can be sent via e-mail. Click on the "Preview" button and you will get an overview of the notifications.

As soon as you will start your membership administration for the first time in the new year, the system will check which customers have received an inactive handicap due to the annual handicap review and, hence, which master data sheets have to be labeled "INACT".

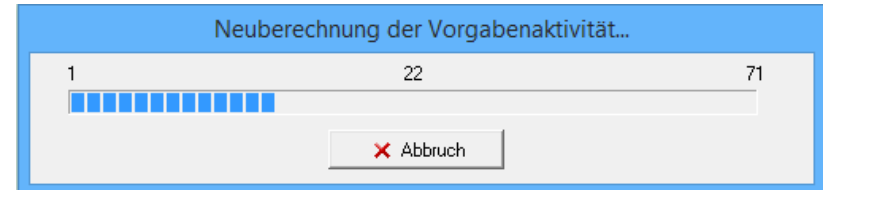

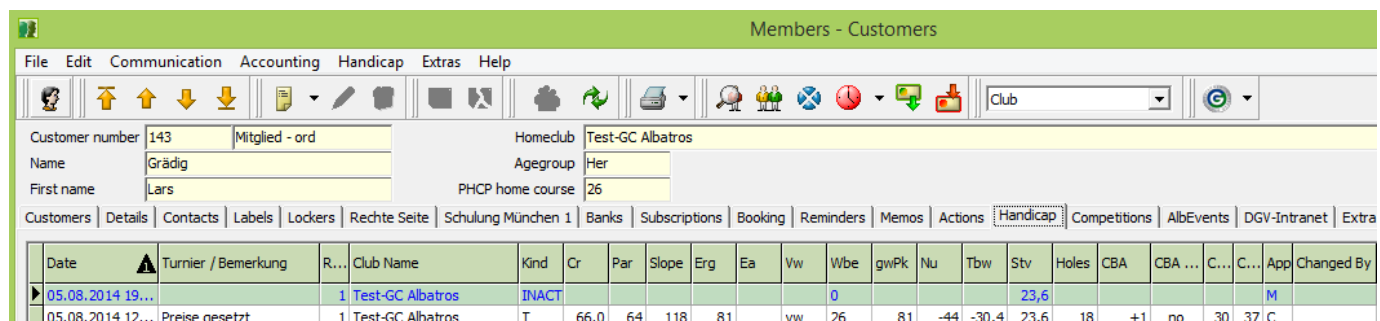

Information on the categories which are applied in the annual handicap review:

### **a) Inactive handicap:**

Applies to all players who have achieved less than 3 handicap-effective results in the current year, or less than 4 handicap-effective results in the previous year.

### **b) Less than 8 results:**

Applies to all players who have an active handicap, but, who have not achieved more than 8 results when adding up the handicap-effective results of the current and the previous year.

### **c) Efh < Ehs and PD <= -3:**

Applies to all players who have achieved a handicap which is better at the end of the year than at the beginning and who have a PD value lower than or equal to -3.

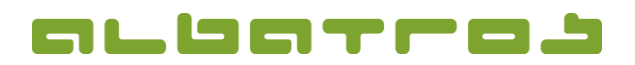

## **Annual Handicap Review from 2014**

### 6 [7]

### **d) Modified by the Handicap Committee:**

Applies to all players who have a handicap that has been adjusted by the Handicap Committee during the current year (not including the annual handicap review of the previous year, in case that it was calculated in the current year).

### **e) Handicap Category 1:**

Applies to all players of Handicap Category 1. In this case, the club's administration software only suggests a change because a handicap in this category hast to be confirmed either by the respective LGF or the DGV. After the confirmation of the DGV/LGV, the Handicap Committee has to enter this confirmation manually for the respective player in his or her master data sheet.

### **f) Reduction of 2 strokes:**

Applies to all players who are subject to a review (more than 7 handicap-effective games during the last two years) and who have a PD value higher than 4.9. The handicaps of these golfers will be adjusted (in this case reduced) by 2.0 strokes.

#### **g) Reduction of 1 stroke:**

Applies to all players who are subject to a review (more than 7 handicap-effective games during the last two years) and who have a PD value higher than 2.9 and lower than 5.0. The handicaps of these golfers will be adjusted (in this case reduced) by 1.0 stroke.

### **h) No change:**

Applies to all players who are subject to a review (more than 7 handicap-effective games during the last two years) and who have a PD value between – 2.9 and 2.9. The handicap of these golfers won't be changed.

#### **i) Increase of 1 stroke:**

Applies to all players who are subject to a review (more than 7 handicap-effective games during the last two years) and who have a PD value between -2.9 and -5.0 (-3.0 to -4.9). The handicap of these golfers will be adjusted (in this case increased) by 1.0 stroke.

### **j) Increase of 2 strokes:**

Applies to all players who are subject to a review (more than 7 handicap-effective games during the last two years) and who have a PD value lower than -4.9 (-5.0 and lower). The handicap of these golfers will be adjusted (in this case increased) by 2.0 strokes.

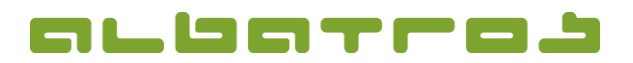

## **Annual Handicap Review from 2014**

7 [7]

**For further information, please refer to the DGV handicap system / EGA handicap system 2012 – 2015 and / or [www.rules4you.de](http://www.rules4you.de/) (German version).**

#### **Explanations:**

#### **MSS = Median Stableford Score**

The Median Stableford Score is calculated on the basis of the series of handicap-effective results. The Stableford points are linked in order. The value in the middle of the series is the MSS. A double click on one of the players will open a new window which displays the player's results and MSS. Please note that in case of an uneven number of values, the median represents the central value of the series, meaning for instance the 6<sup>th</sup> value in a series of 11 values. In case of an even number of values, the median represents the average of the two central values of the series, meaning for instance that the 5<sup>th</sup> and 6<sup>th</sup> value in a series of 10 values are added and divided by 2.

#### **Example:**

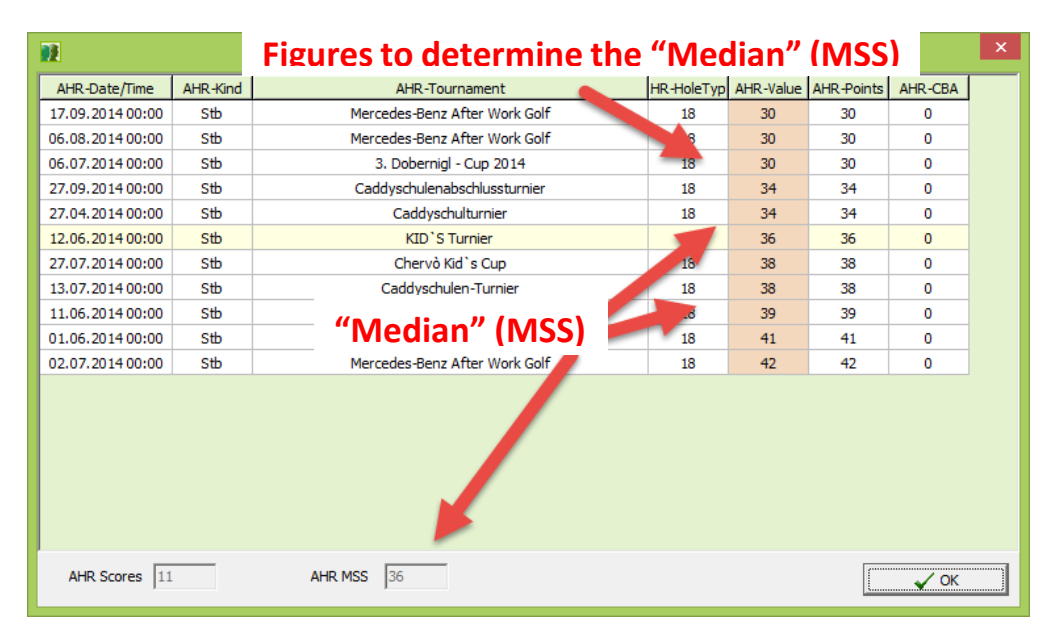

The "AHR-Value" is the Stableford result adjusted by the CBA.

#### **EASS = European Averaged Stableford Score**

This value is calculated for each handicap category and serves as a point of reference for the evaluation of the results.

#### **PD = Difference between MSS – EASS**

For further questions, we are at your disposal at our regular support hours under +49 721 183 49 44 or by email: info@albatros.net.